# 用于在IOS XR7和升级过程中安装操作的设置存 储库

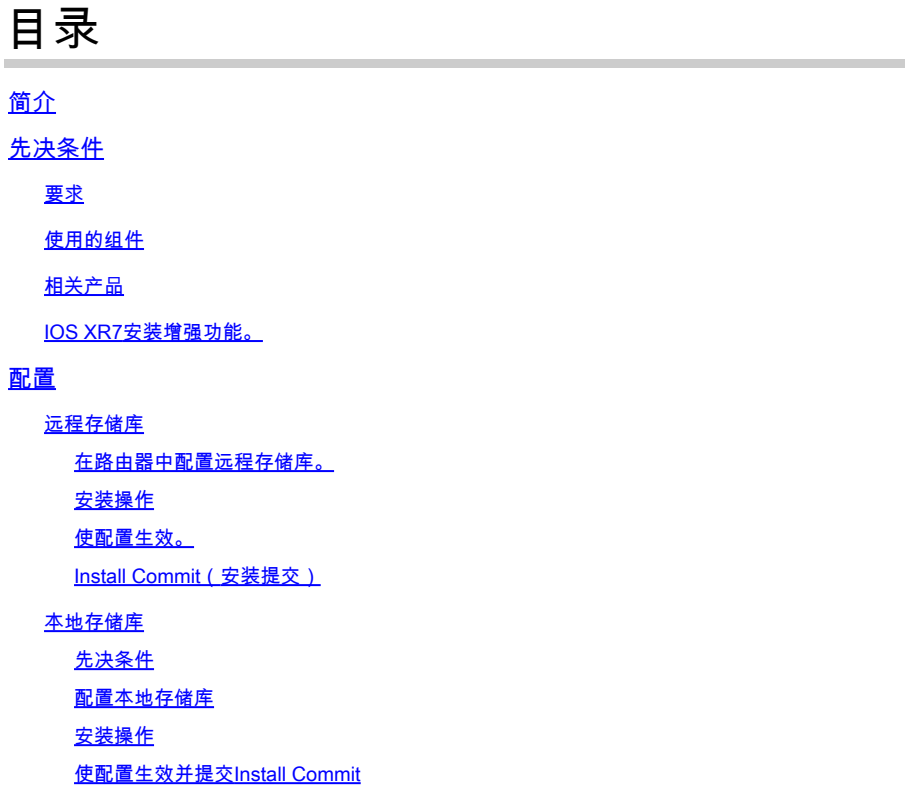

## 简介

本文档介绍Cisco IOS® XR 7软件版本的升级和使用存储库的安装操作。

## 先决条件

## 要求

Cisco 建议您了解以下主题:

- Cisco IOS XR 软件
- Cisco IOS XR软件安装和升级程序

使用的组件

本文档不限于特定硬件版本,本文档适用于运行IOS XR7的所有路由器。

本文档中的信息都是基于特定实验室环境中的设备编写的。本文档中使用的所有设备最初均采用原 始(默认)配置。如果您的网络处于活动状态,请确保您了解所有命令的潜在影响。

### 相关产品

IOS XR7(也称为Lindt)是XR软件在Linux 9发行版之上构建的演进版本。

一个重大更改是完全删除管理平面。此外,IOS XR控制平面进程现在在主机上本地运行。 本文档当前适用于以下硬件设备:

- Cisco 540 路由器
- 8000 系列路由器
- 思科NCS 57B1系列路由器

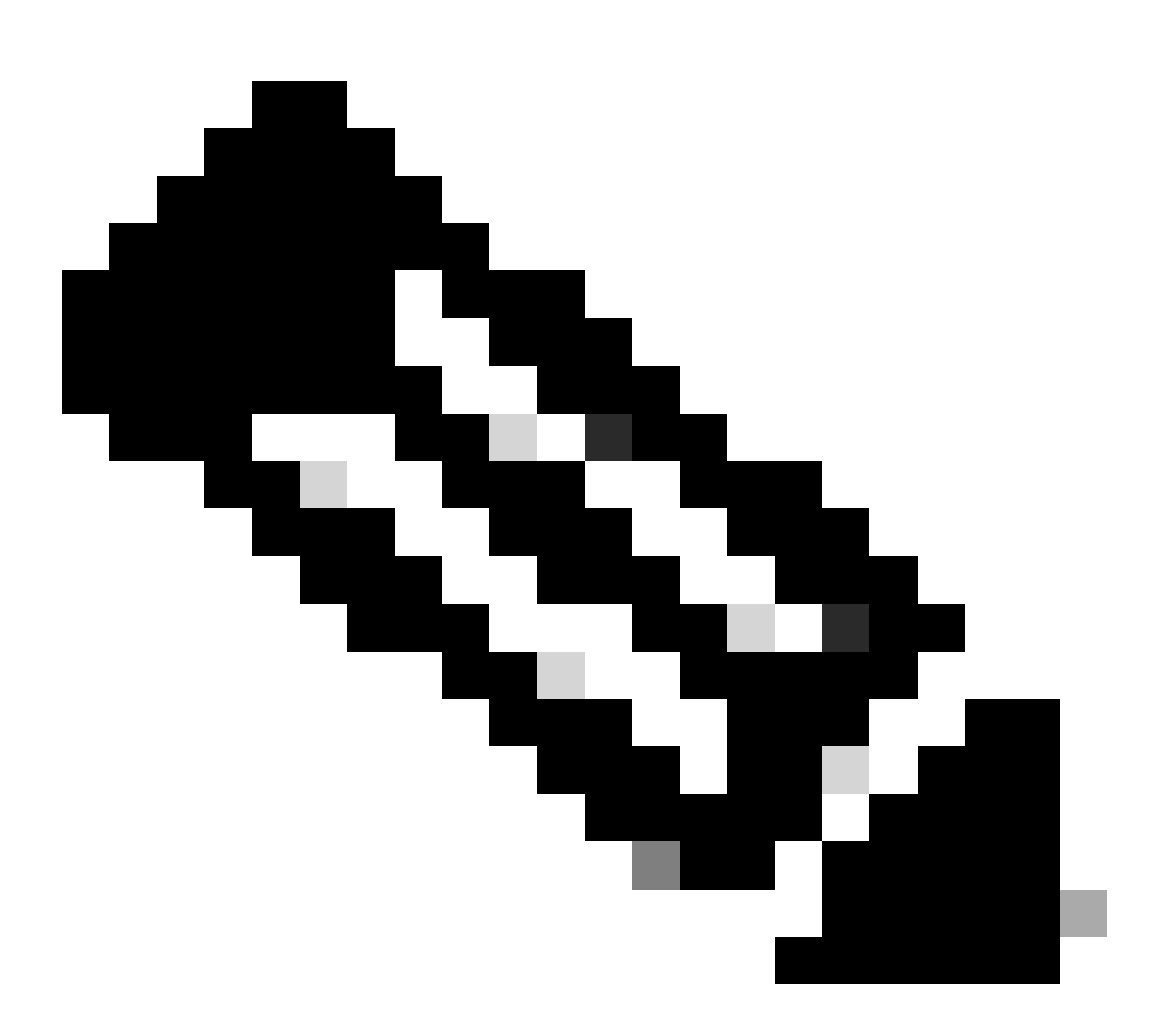

注意:软件版本可以包含数字7,但仍代表eXR软件架构(例如,ASR 9000 XR 7.5.2版本 不是XR7架构)

IOS XR7安装增强功能。

要在XR7中安装软件包(RPM)、代码升级和更新,您需要一个RPM存储库,以便路由器下载RPM以 进行安装。存储库可以是路由器本地存储库,也可以通过FTP、HTTP或HTTPS远程访问。

我们有一套命令,可以在不同的场景下帮助我们完成XR7中的所有安装活动。

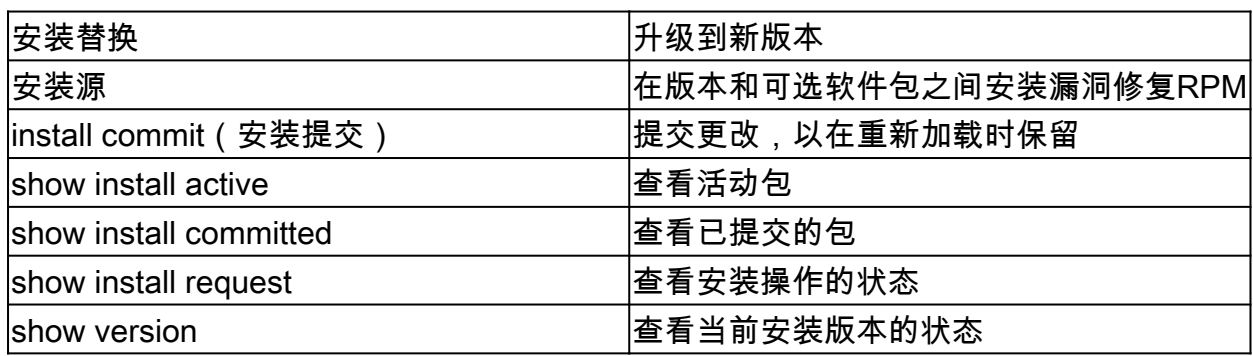

系统上的当前活动软件可以用指定的ISO映像或金牌ISO (GISO)映像中的软件替换。只需进行最少 的一组更改即可升级到新软件。如果软件包的名称和版本相同,则不会删除并重新安装它们。

• 创建用于访问文件的存储库:

RP/0/RP0/CPU0:R0(config)# install repository local-repo | remote-repo

• 升级版本:

RP/0/RP0/CPU0:R0(config)# install package replace

• 使配置生效:

RP/0/RP0/CPU0:R0# install apply {reload | restart} [noprompt]

• 提交(使安装持续进行):

RP/0/RP0/CPU0:R0# install commit

## 配置

本节介绍并展示如何在路由器中配置存储库,建议已创建HTTP/FTP服务器且运行正常。

### 远程存储库

远程访问存储库时,必须提供从中获取安装文件的存储库URL。URL包含:

- 服务器的IP地址
- 服务器的端口号
- (可选)虚拟路由和转发(VRF)名称

可以使用非默认VRF表将存储库配置为可访问。如果可通过VRF中的地址访问存储库,请指定 VRF的名称。

存储库URL的格式为下列之一:

- FTP: ftp://<server>[; <vrf>1/<path-to-repository>
- HTTP: http://<server>[; <vrf>//<path-to-repository>
- HTTPS: https://<server>[; <vrf>]/<path-to-repository>
- 本地:file:///<路径到存储库>。存储库的路径必须位于/harddisk:/位置下。

#### 在路由器中配置远程存储库。

RP/0/RP0/CPU0:R0# configure RP/0/RP0/CPU0:R0(config)# install repository remote\_repo url http://192.168.122.1/ RP/0/RP0/CPU0:R0(config)# commit RP/0/RP0/CPU0:R0(config)# end RP/0/RP0/CPU0:R0#

如前所述,必须提供从中提取安装文件的存储库URL。

• 验证远程存储库或我们以前配置的任何存储库中可用的修补程序。

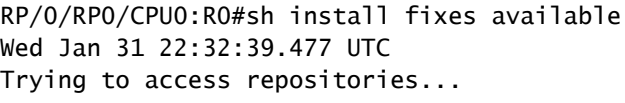

Available Fixes (count: 1): Bug Id Packages Repository Cached Packages Repository Cached Packages Repository ----------- ----------------------------------------------------------- ---------------------------------------- ------

CSCvz57398 xr-ospf-7.3.2v1.0.1-1 remote\_repo

安装操作

RP/0/RP0/CPU0:R0#install package upgrade xr-ospf-7.3.2v1.0.1-1 synchronous Wed Jan 31 22:34:16.220 UTC Starting: install package upgrade xr-ospf-7.3.2v1.0.1-1 Packaging operation 1.1.1 Press Ctrl-C to return to the exec prompt. This will not cancel the install operation Current activity: Initializing ... Current activity: Veto check .. Current activity: Package add or other package operation .. Packaging operation 1.1.1: 'install package upgrade xr-ospf-7.3.2v1.0.1-1' completed without error

#### 远程存储库可显示路由器请求某些文件的部分日志。在本例中,HTTP服务器显示了一些HTTP成功 请求。

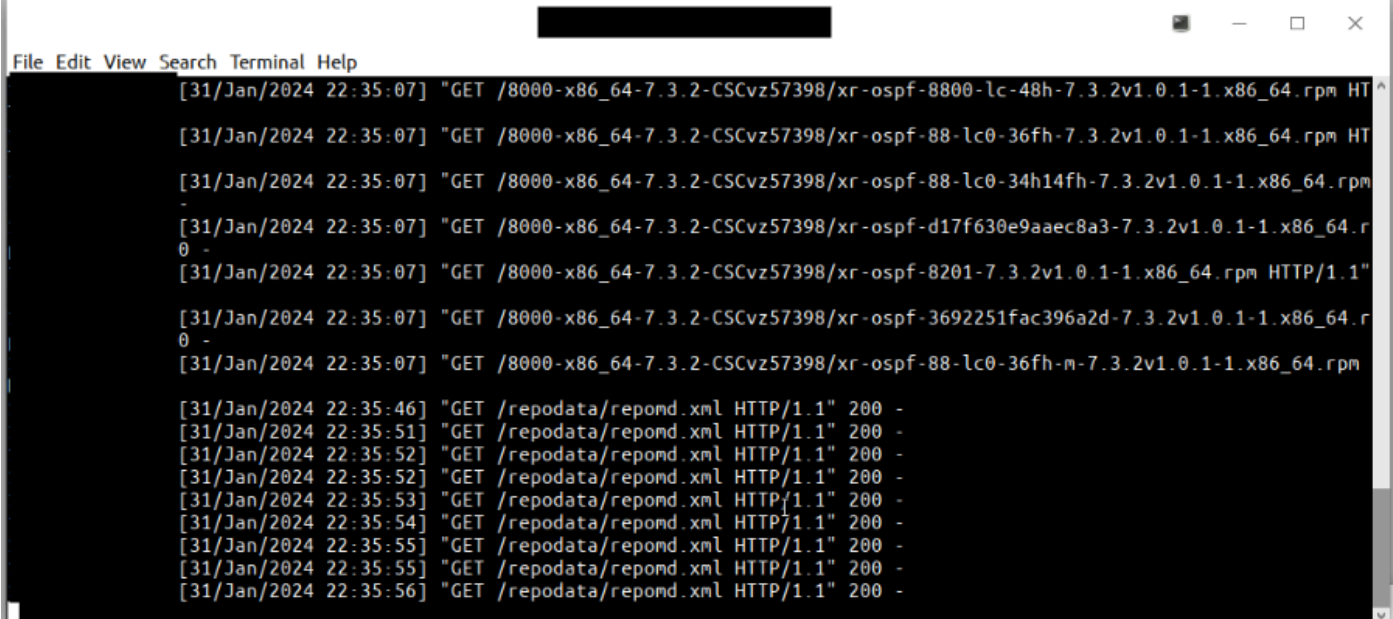

成功请求的HTTP服务器日志

使配置生效。

RP/0/RP0/CPU0:R0#sh install fixes active Wed Jan 31 22:39:54.987 UTC There are currently no fixes active.

RP/0/RP0/CPU0:R0#install apply Wed Jan 31 22:40:16.628 UTC Once the packaging dependencies have been determined, the install operation may have to reload the syst If you want more control of the operation, then explicitly use 'install apply restart' or 'install appl Continue? [yes/no]:[yes] yes Install apply operation 1.1 has started Install operation will continue in the background

RP/0/RP0/CPU0:R0#sh install request Wed Jan 31 22:41:07.649 UTC User request: install apply restart Ope

此时,修复处于活动状态,但不持久。

RP/0/RP0/CPU0:R0#sh install fixes active Wed Jan 31 22:46:33.940 UTC Active Fixes (count: 1): Bug Id Pa

Install Commit(安装提交)

此时,在提交安装并且收到0个错误后,安装即告结束。

RP/O/RPO/CPUO:RO#install commit synchronous Wed Jan 31 22:47:38.676 UTC Starting: install commit Transa

本地存储库

路由器可以用作托管RPM的存储库。您必须是有权访问路由器shell的root-lr用户。远程存储库是访问RPM的推荐方法。但是,如果远 程存储库不是您的首选选项,则可以将路由器用作存储库,托管RPM。

本地存储库方法与远程存储库方法几乎相同,但在开始阶段略有不同。

先决条件

软件包需要位于硬盘中,才能添加到我们的存储库。

例如,下一个TAR文件:

RP/O/RPO/CPUO:RO#dir harddisk: Wed Jan 31 23:07:15.476 UTC Directory of harddisk: 12 -rw-rw-rw-. 1 8388

建议解压路由器外壳中的文件。

RP/0/RP0/CPU0:R0#run Wed Jan 31 23:08:20.380 UTC [node0\_RP0\_CPU0:/]\$cd harddisk\: [node0\_RP0\_CPU0:/hard

RP/0/RP0/CPU0:R0# configure RP/0/RP0/CPU0:R0(config)# install repository local-repo url file:///harddis

#### 验证已添加到本地存储库的包

RP/0/RP0/CPU0:R0#sh install available Wed Jan 31 23:14:52.788 UTC Trying to access repositories... Pack

#### 安装操作

为了在此时安装和验证与远程存储库选项中的过程完全相同,我们可以尝试安装其中的任何软件包,例如telnet one。

RP/0/RP0/CPU0:R0#install source local-repo xr-telnet Wed Jan 31 23:20:28.252 UTC Once the packaging dep

#### 使配置生效并提交Install Commit

与远程方法相同,我们需要运行install apply来使配置生效,并运行install commit来使安装永久生效。使用下一个命令**验证**软件包的安 装是否正确

RP/0/RP0/CPU0:R0#sh install committed summary Wed Jan 31 23:28:15.923 UTC Committed Packages: XR: 181 A

#### 关于此翻译

思科采用人工翻译与机器翻译相结合的方式将此文档翻译成不同语言,希望全球的用户都能通过各 自的语言得到支持性的内容。

请注意:即使是最好的机器翻译,其准确度也不及专业翻译人员的水平。

Cisco Systems, Inc. 对于翻译的准确性不承担任何责任,并建议您总是参考英文原始文档(已提供 链接)。